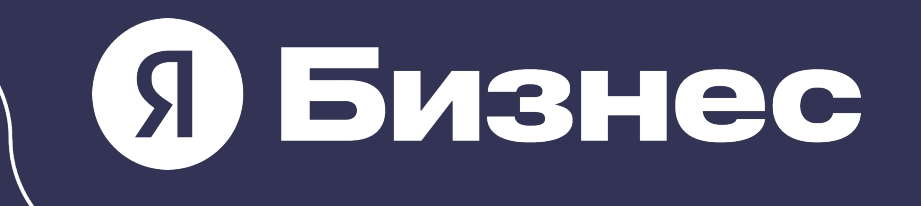

# Как продвигать свой бизнес без сложных настроек

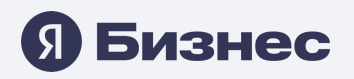

## Малый бизнес занят всем

- Ищет деньги
- Арендует помещение
- Нанимает сотрудников
- Разбирается с бухгалтерией
- Настраивает логистику
- Продаёт товары и услуги
- Ищет идеи для развития бизнеса

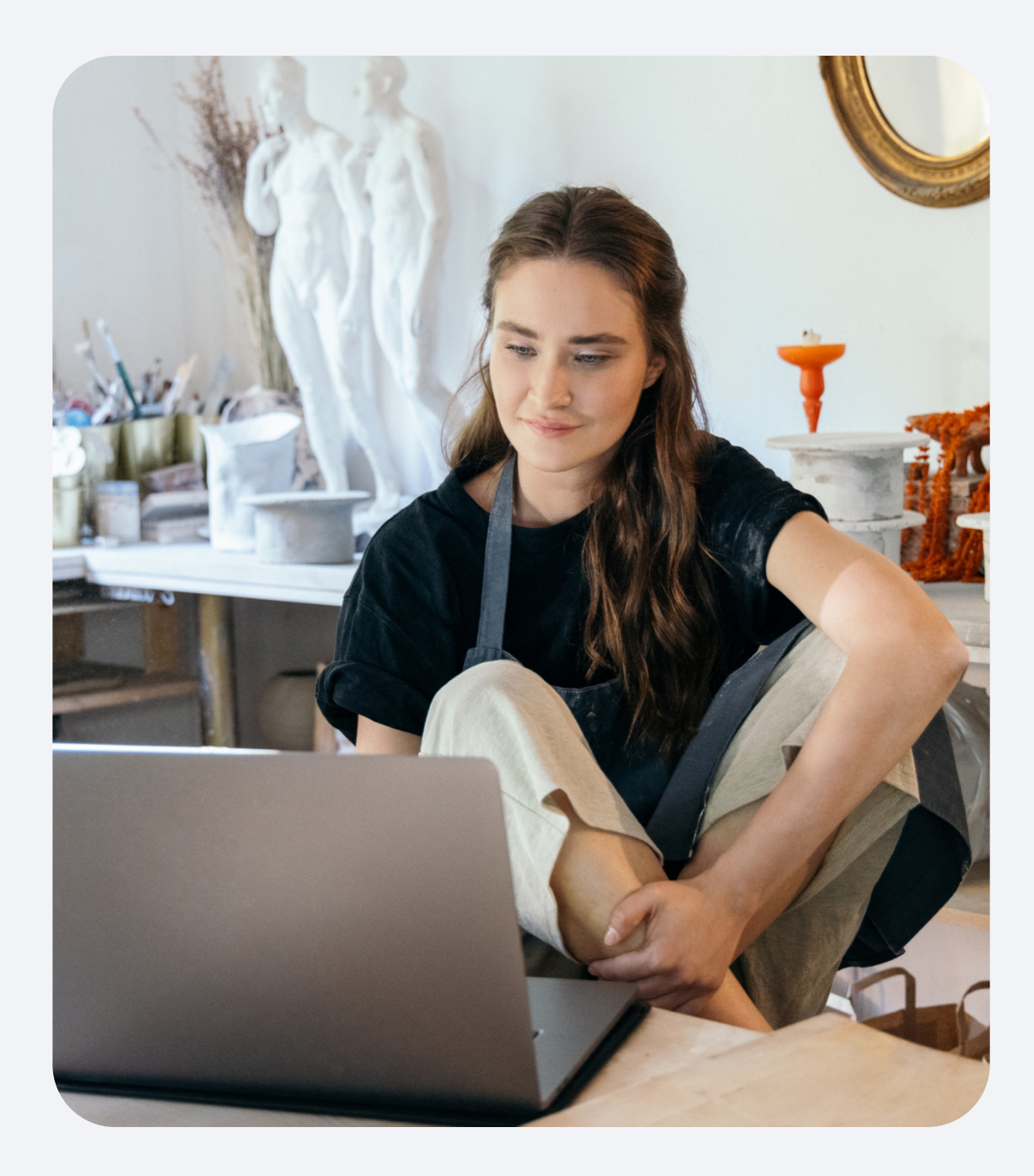

## Раньше для запуска рекламы нужно было

- Изучить и выбрать рекламные площадки.
- Посчитать и распределить бюджет.
- Разобраться, какие рекламные материалы нужны для каждой площадки.
- Нанять дизайнера, чтобы он подготовил баннеры.
- Загрузить все материалы и настроить рекламу.
- Постоянно следить за показателями, чтобы реклама работала эффективно.

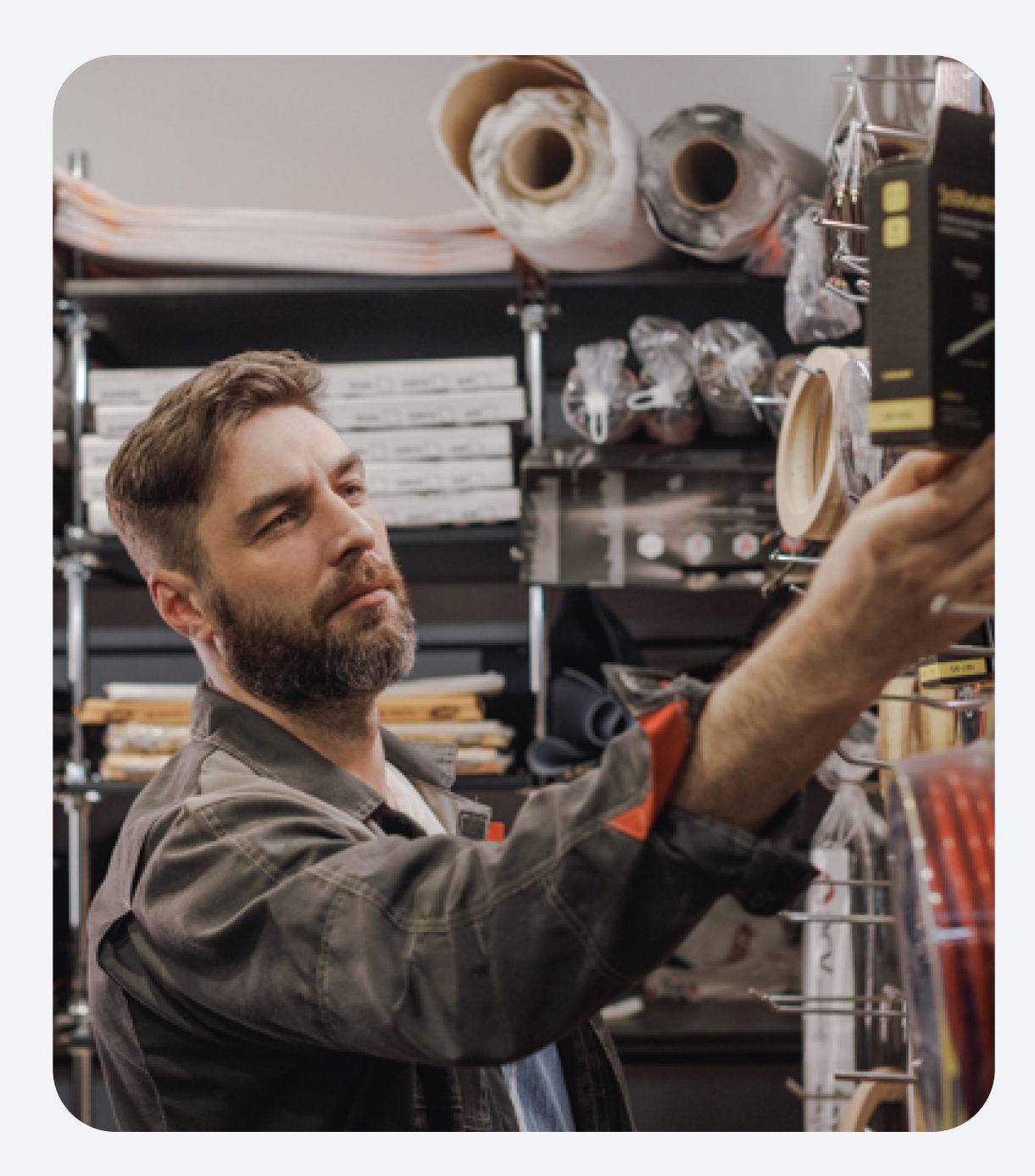

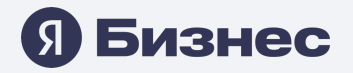

### И как предпринимателю запустить продвижение бизнеса в интернете?

Разобраться самому

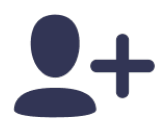

Нанять специалиста **iči** 

Обратиться в агентство

# А если бы реклама умела работать сама?

Как продвигать свой бизнес без сложных настроек

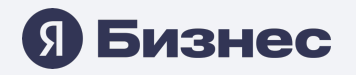

## Теперь умеет. Рекламная подписка от Яндекс Бизнеса

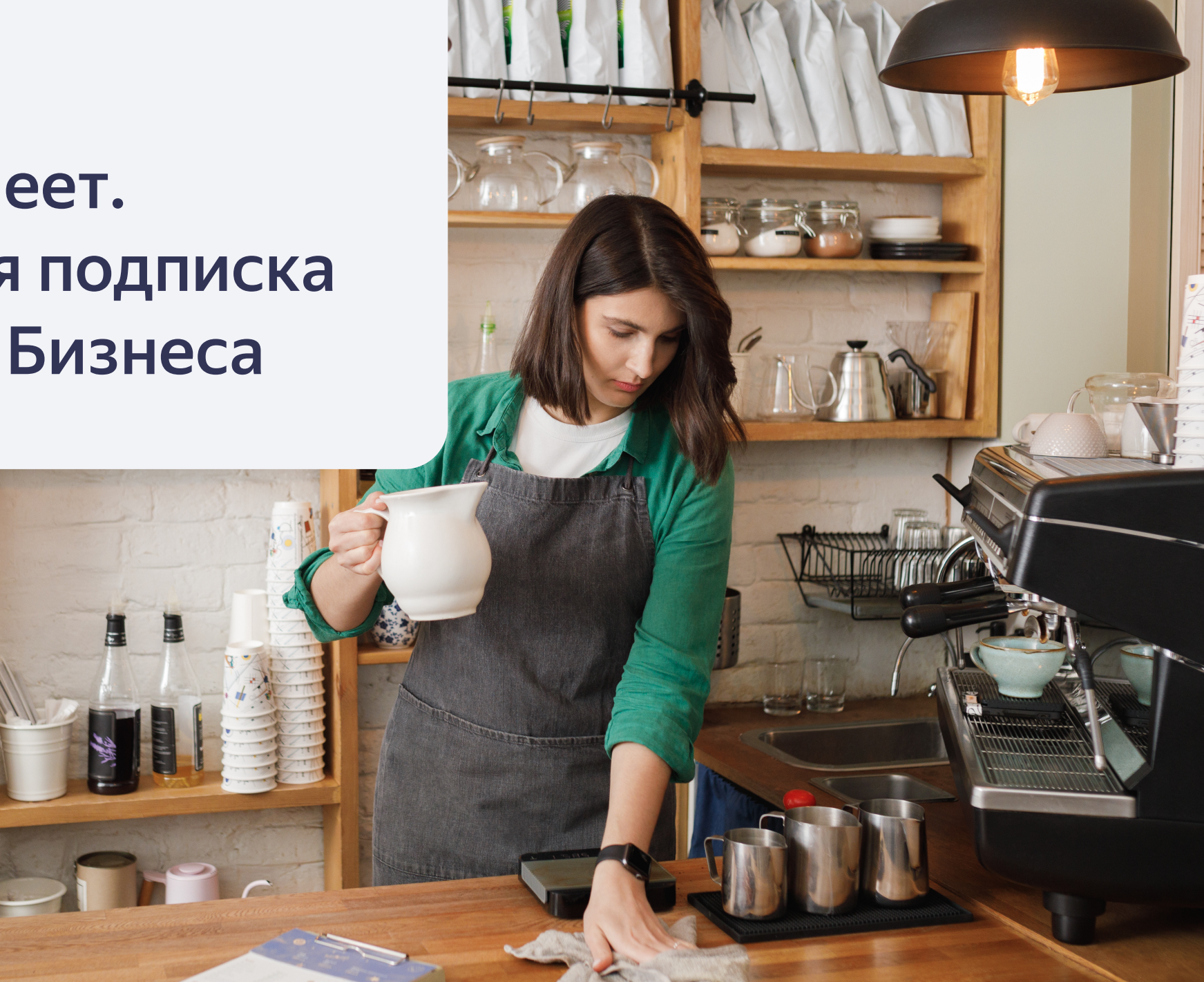

### Запустить рекламу — просто

Вы рассказываете о своём бизнесе и загружаете фото

Чем занимаетесь, где находитесь, как с вами связаться, как выглядят ваши товары и услуги.

Рекламная подписка запускает рекламу в интернете

Объявления появятся на площадках Яндекса там, где есть потенциальные клиенты.

И приводит потенциальных клиентов прямо к вам

С рекламы клиенты попадут в профиль компании в Картах и на сайт.

#### **<u>Я Бизнес</u>**

# Не нужно тратить время на сложные настройки

- 1. Заполняете профиль компании.
- 2. Загружаете фотографии товаров и услуг, акции.
- 3. Рекламная подписка сама создаёт и публикует объявления.

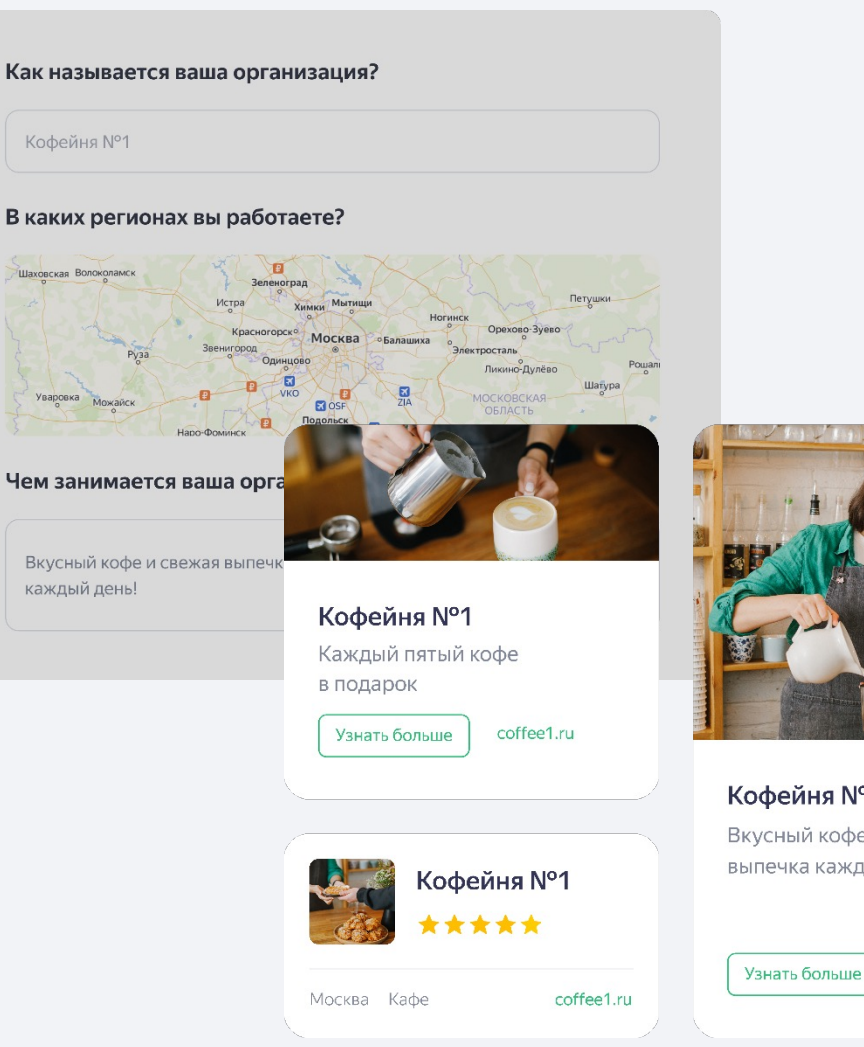

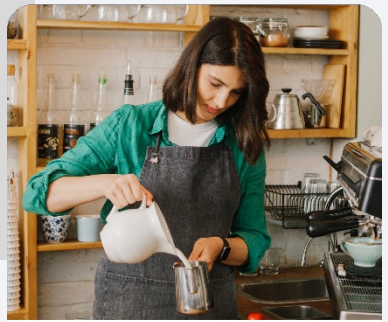

Кофейня N°1 Вкусный кофе и свежая выпечка каждый день!

coffee1.ru

# Где появится реклама?

Как продвигать свой бизнес без сложных настроек

# В Яндекс Картах

- Зелёная метка на карте привлечёт внимание.
- Вы займёте верхние позиции в результатах поиска Карт.
- Ваша акция в профиле компании выделится специальным знаком.

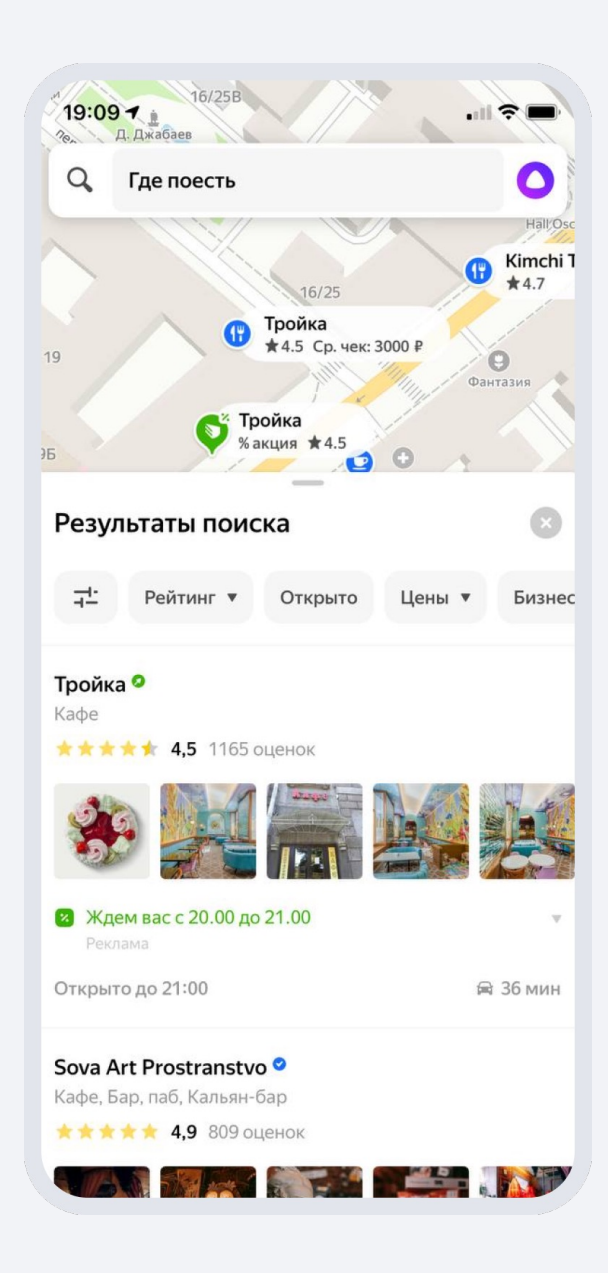

## В Поиске

Рекламная подписка покажет объявления пользователям, которые прямо сейчас ищут товары и услуги, похожие на ваши.

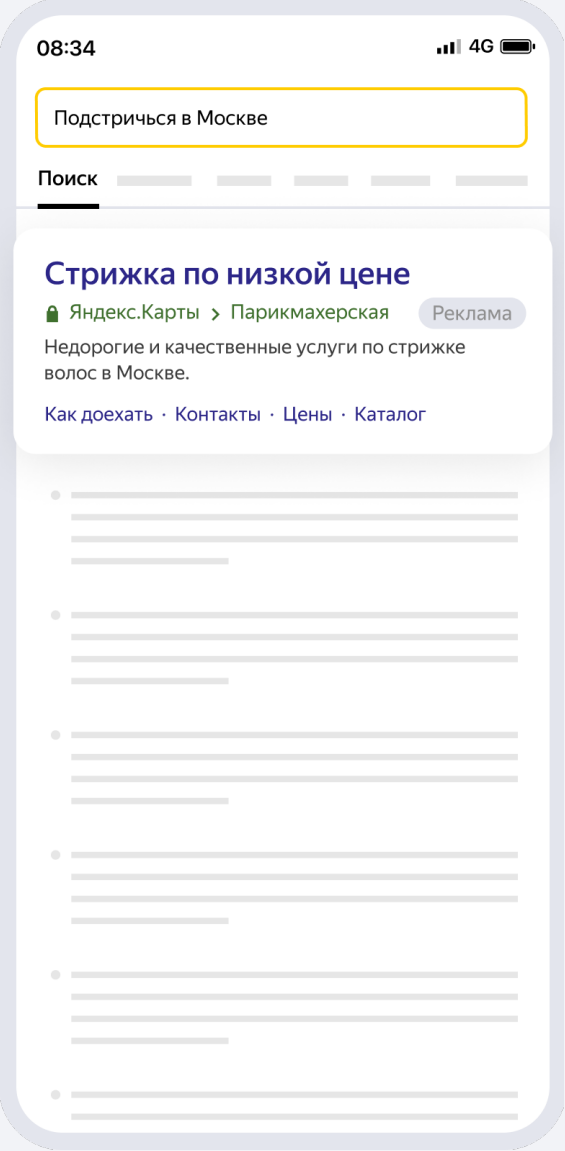

# На сайтах партнёров

Объявления появятся на партнёрских сайтах Рекламной сети Яндекса, на которые заходит ваша аудитория.

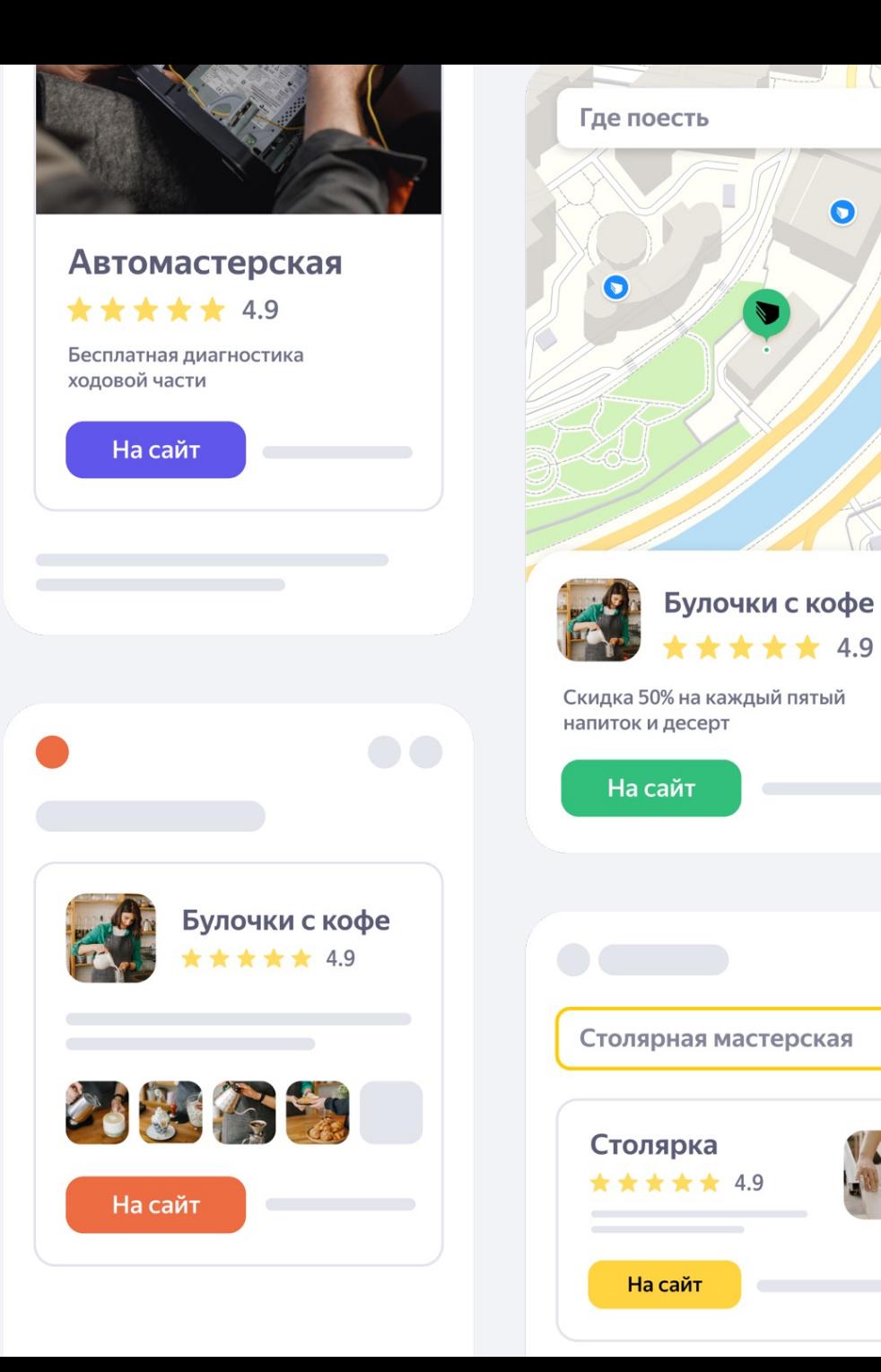

 $\Gamma$ 

 $\infty$ 

# Куда клиенты попадут с рекламы?

Как продвигать свой бизнес без сложных настроек

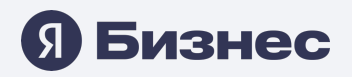

# В профиль компании в Картах

Потенциальные клиенты найдут вас, когда будут искать в Картах похожие компании, товары и услуги.

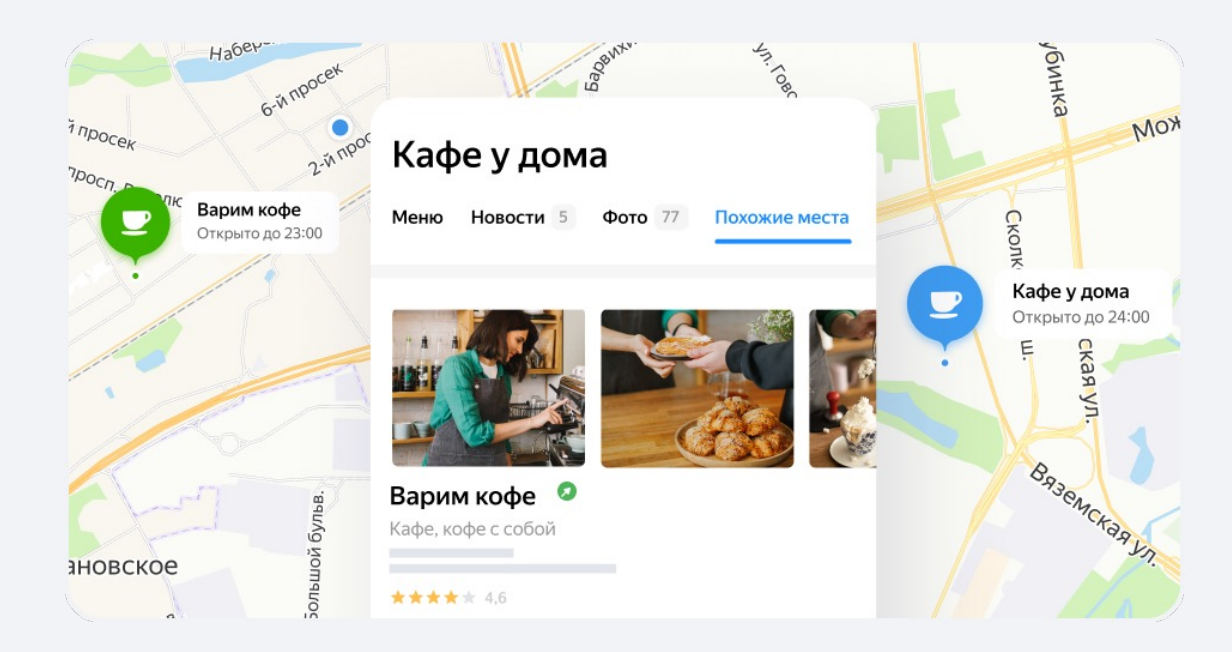

## На сайт

Если у вас есть интернет-магазин, страница в соцсетях или сайт компании, который хотите продвигать.

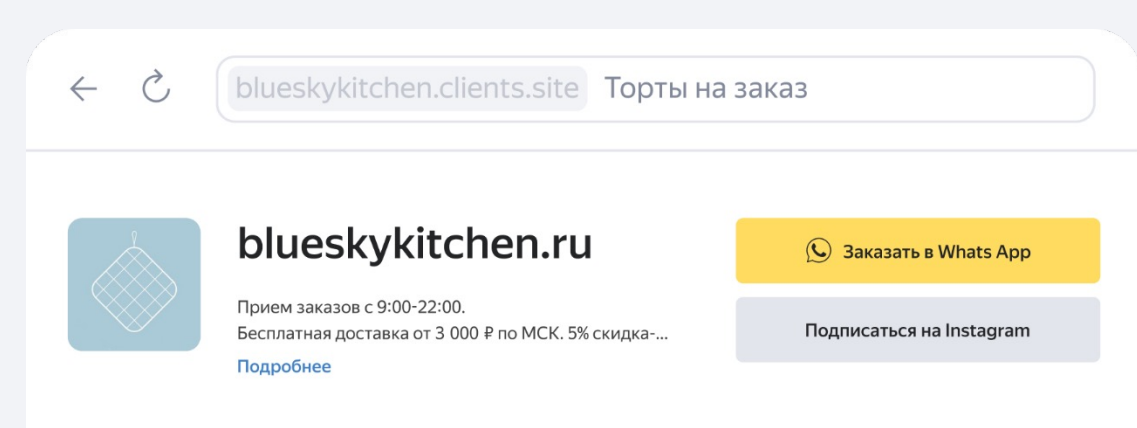

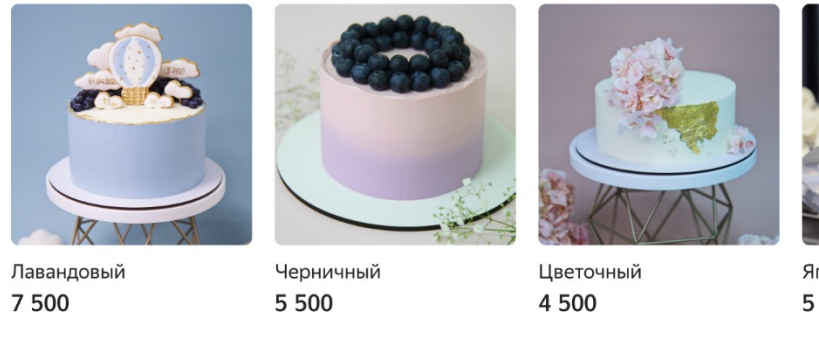

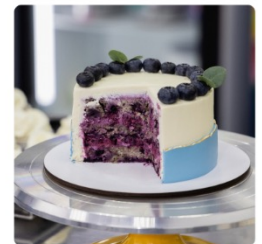

Ягодный 5 0 0 0

# А если сайта нет можно взять готовый от Яндекс Бизнеса

Создаётся автоматически на основе информации из профиля вашей компании и уже настроен для рекламы.

Сайт покажет товары и услуги, отзывы, контакты, график работы. А если подключить корзину — клиенты смогут сразу сделать заказ.

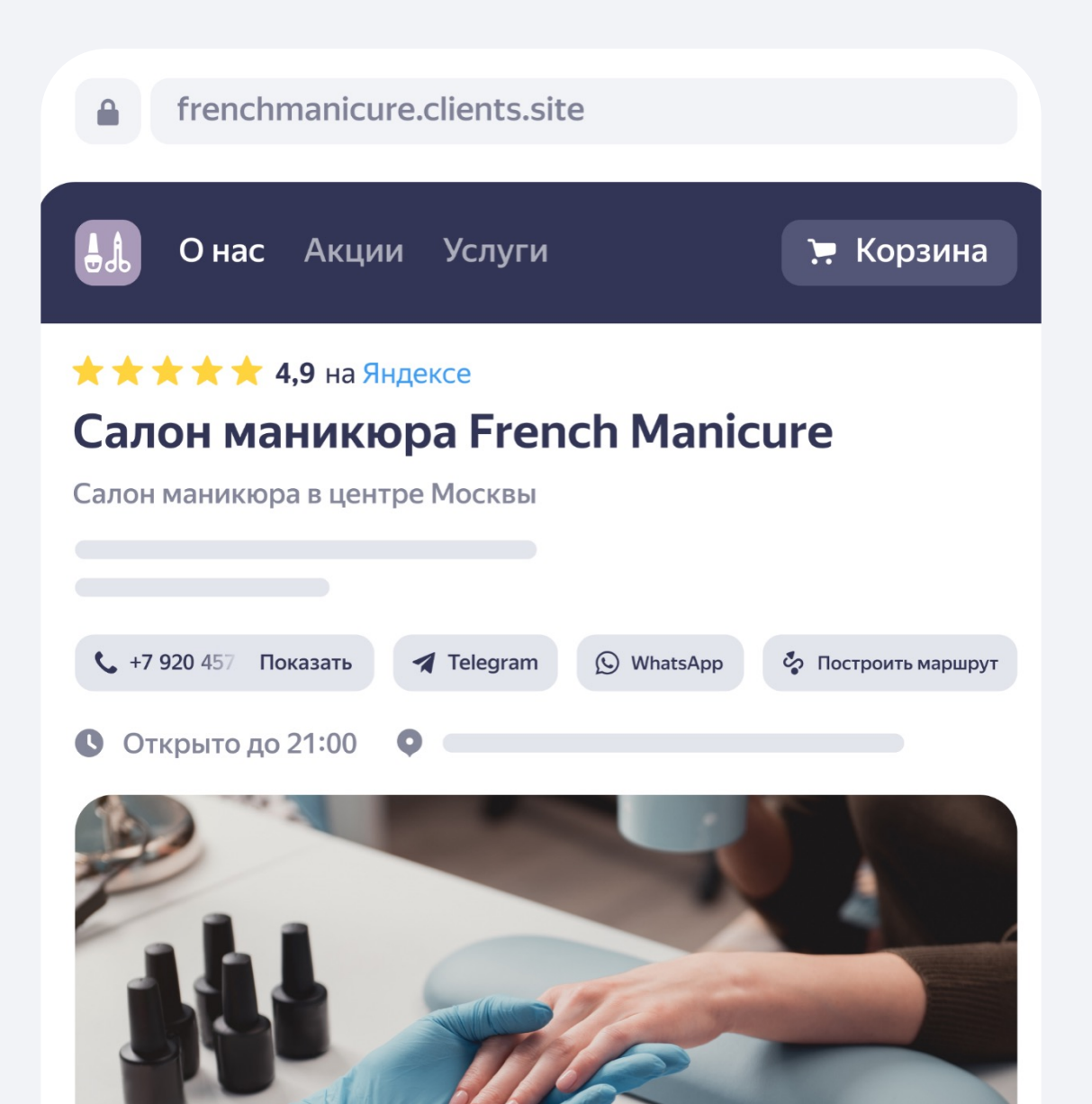

### В телеграм-канал

Также появилась возможность привести клиентов в телеграм-канал. Клиенты увидят ваше объявление и перейду в телеграм-канан, который вы указали при создании объявления.

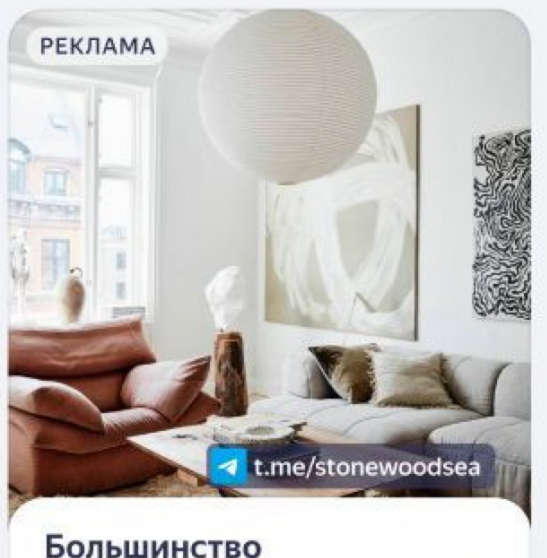

#### людей в ужасе от искусства

Мы вдохновлялись гарвардскими черлидерами и студенческой эстетикой 1980-х. Три разных типа вязки и хлопковая пряжа.

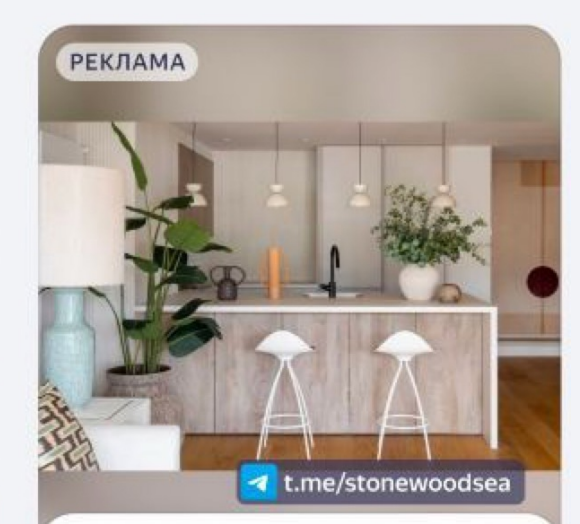

#### Италия или Испания?

Попробуйте угадать страну по фотографиям этой квартиры.

### На промостраницы или сразу в сообщество

Для вашего сообщества, товаров и постов автоматически создадутся промостраницы. На них люди смогут:

- Узнать, что вы продаёте
- Прочитать публикации
- Связаться с вами
- Перейти в сообщество

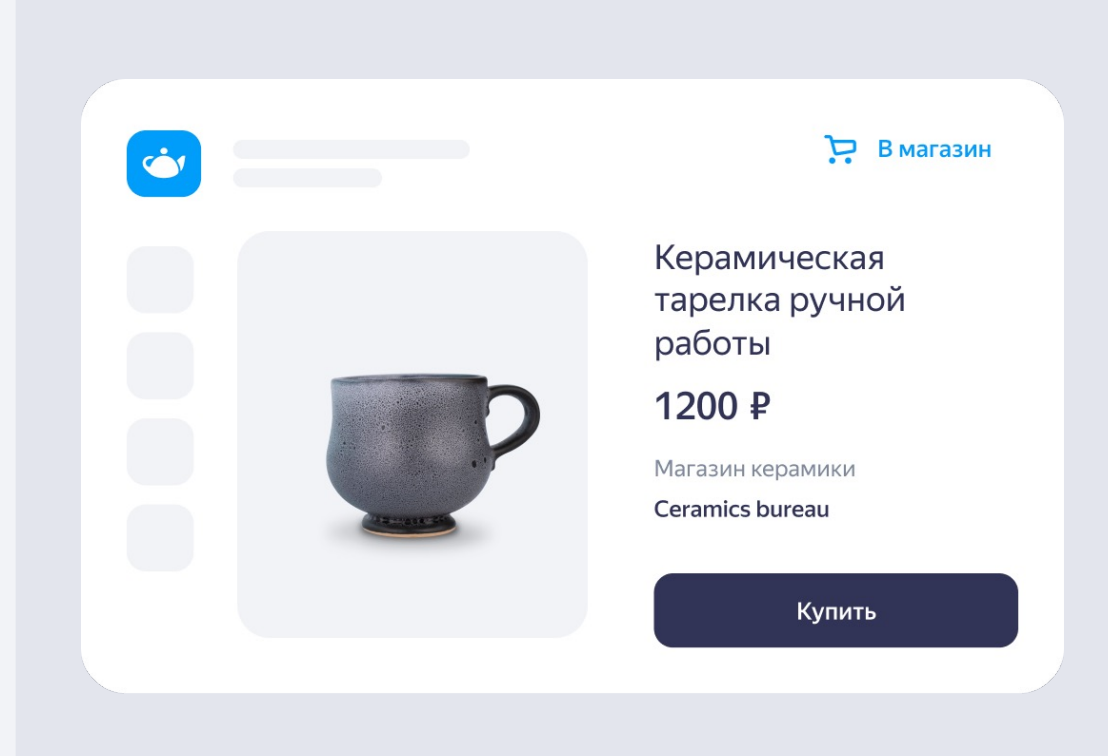

Можно вести сразу в сообщество ВКонтакте, но промостраницы помогут точнее настроить рекламу и найти ваших потенциальных подписчиков и покупателей

## Рекламируйте товары с маркетплейсов

Если вы продаёте товары на маркетплейсах, можете продвигать их с Яндекс Бизнесом. Так ваши товары увидит больше потенциальных клиентов.

Добавьте ссылку на вашу страницу на Яндекс Маркете, в Ozon или Wildberries в кабинет Яндекс Бизнеса. Информация о товарах загрузится автоматически — просто выберите, какие рекламировать. Яндекс Бизнес сам создаст объявления, найдёт вашу аудиторию и покажет ей товары.

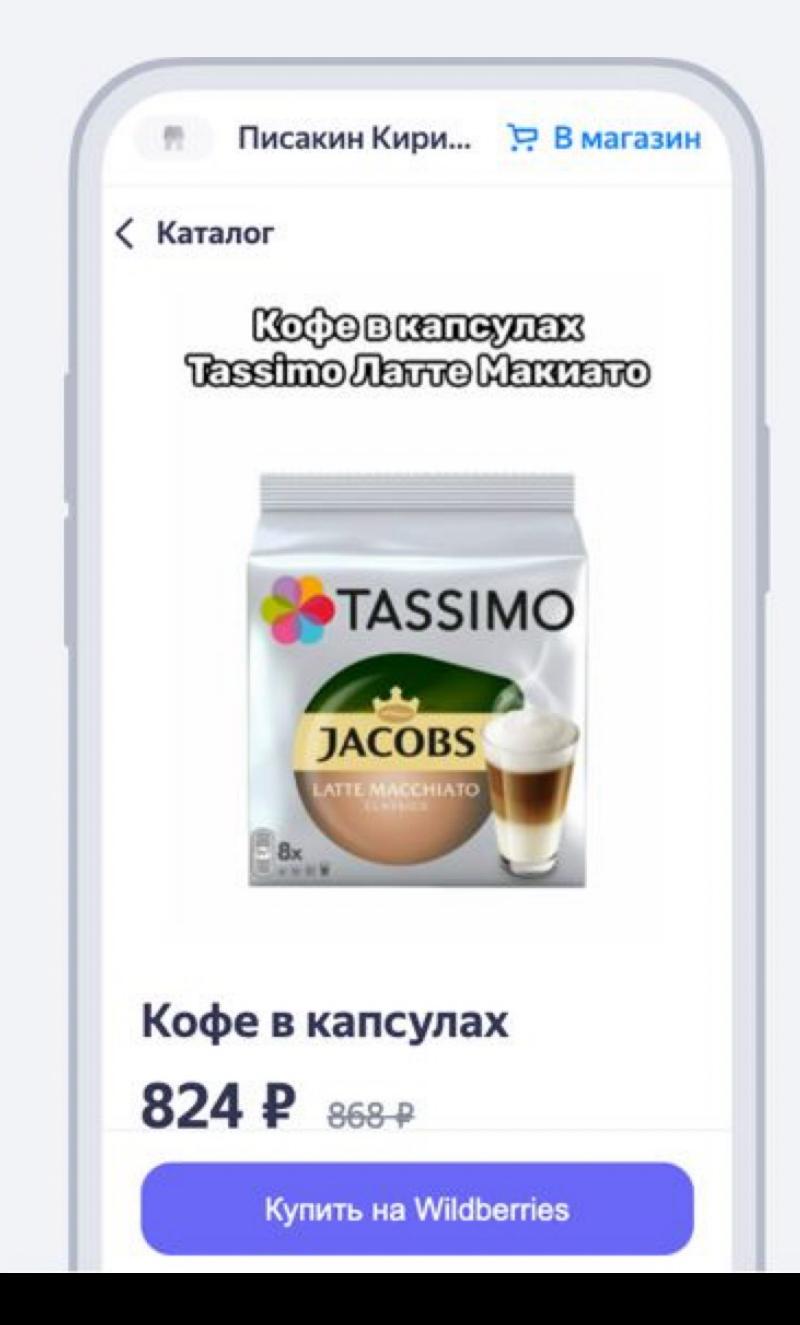

## Вся статистика в личном кабинете

- Переходы в профиль в Картах и на сайт
- Построенные маршруты
- Звонки
- Заявки
- Просмотры акций

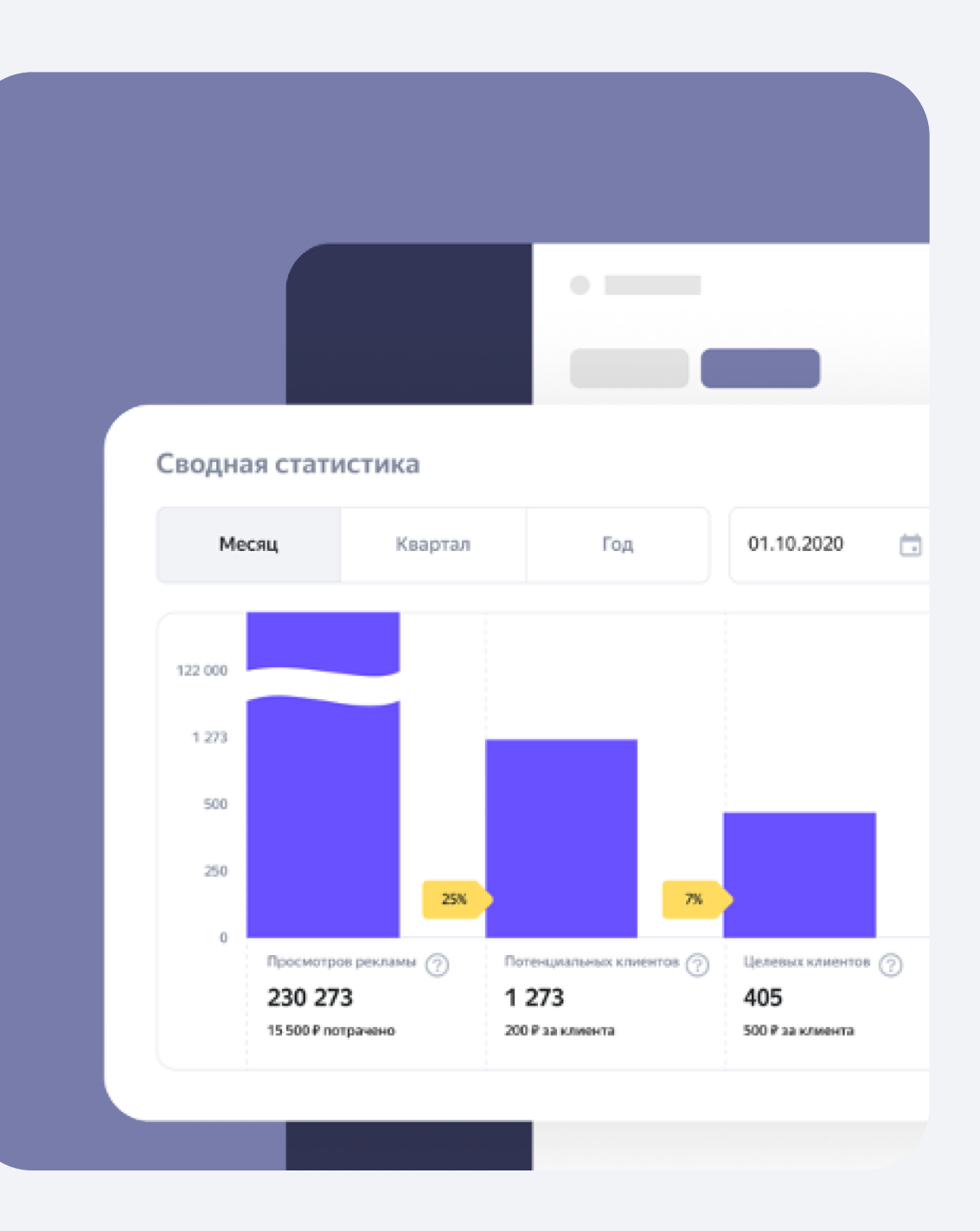

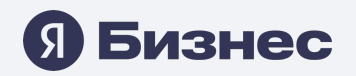

### Как подключить рекламу

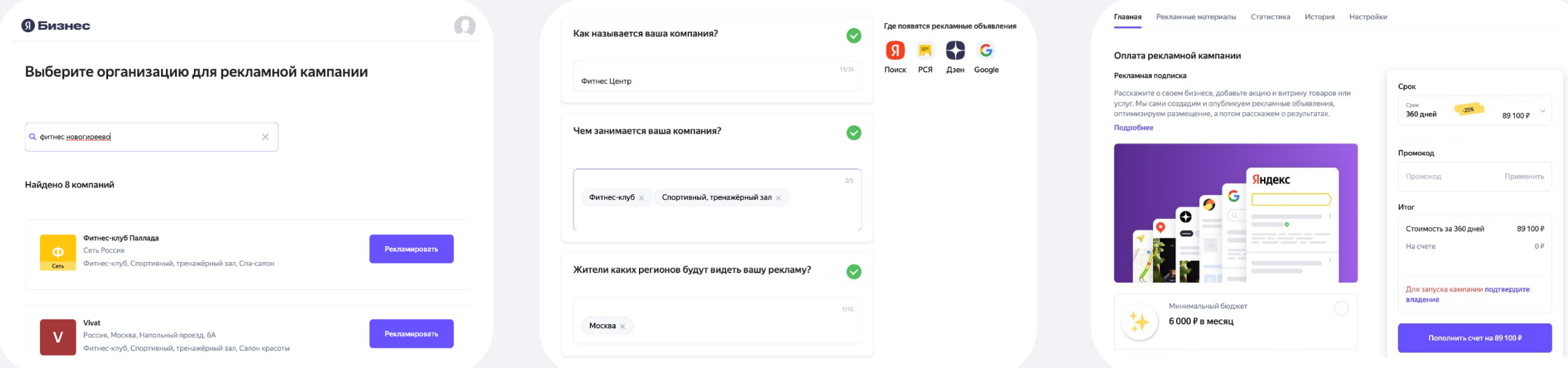

1. Найдите свою компанию в кабинете Яндекс Бизнеса 2. Актуализируйте информацию о своем бизнесе 3. Выберите срок и бюджет рекламной кампании

# Спасибо за внимание!

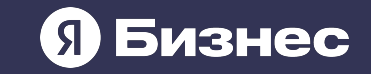